# **HPC Input/Output**

I/O and Darshan

Cristian Simarro [Cristian.Simarro@ecmwf.int](mailto:Xavier.Abellan@ecmwf.int) User Support Section

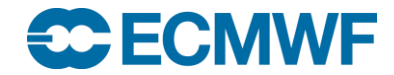

**High Performance Computing Facility: Cray 23-27 Jan 2017 © ECMWF 2017**

## **Index**

- Lustre summary
- HPC I/O
	- Different I/O methods
- Darshan
	- Introduction
	- Goals
	- Considerations
	- How to use it
	- Job example
	- Log files
- I/O Recommendations

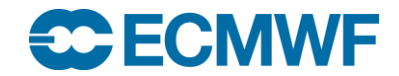

# Lustre filesystem in ECMWF

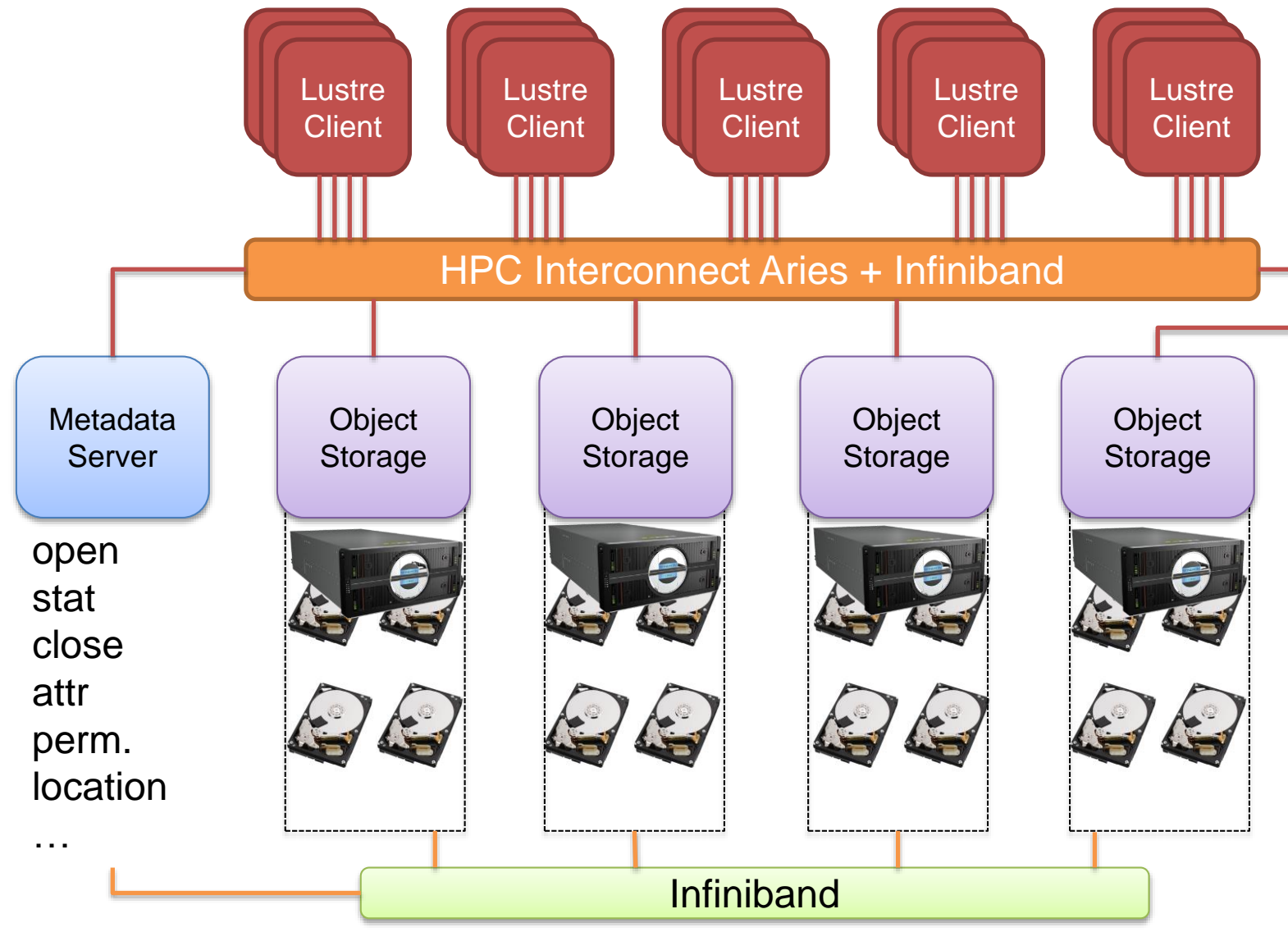

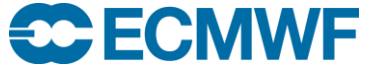

## Lustre workload

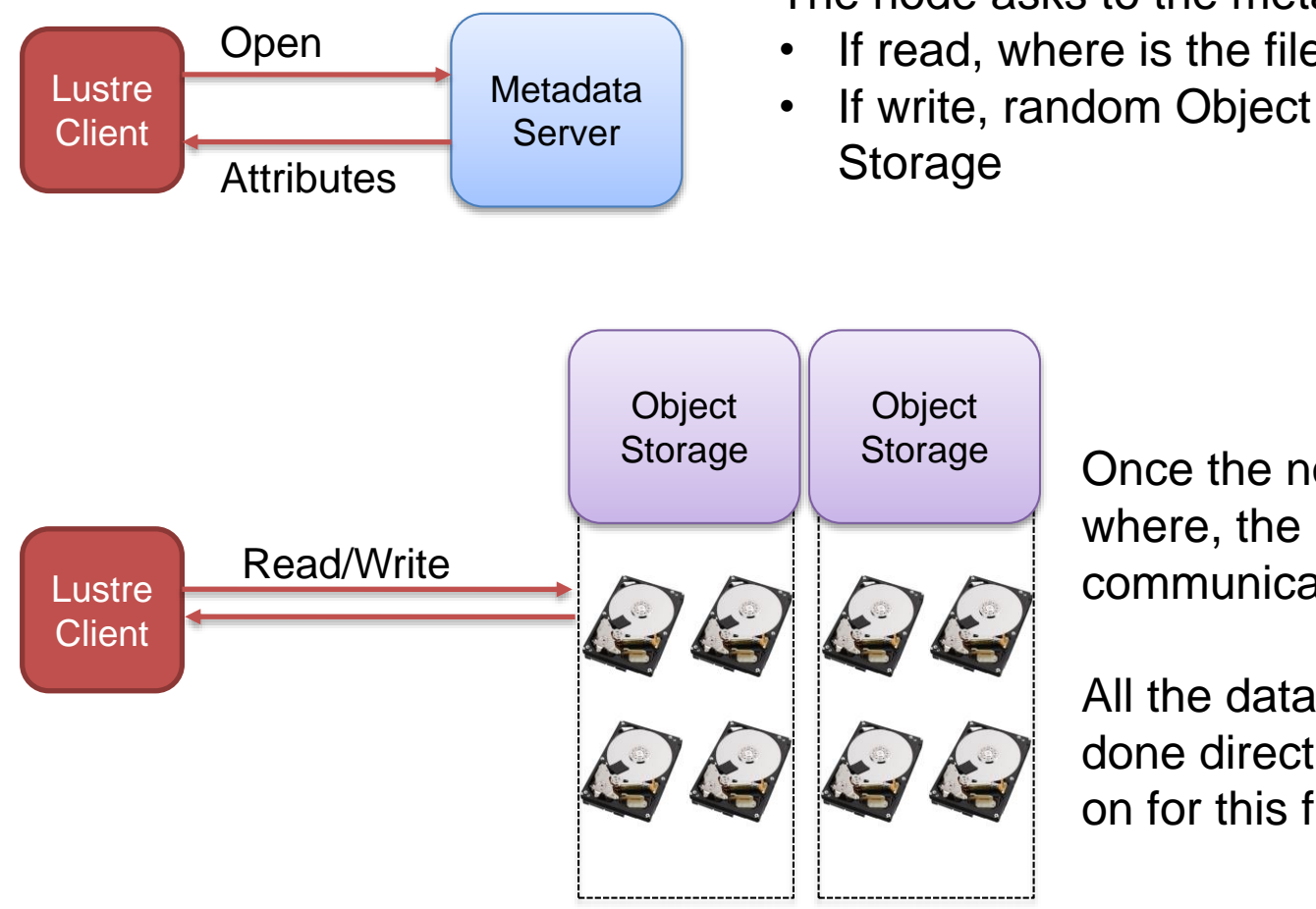

The node asks to the metadata:

- If read, where is the file
- If write, random Object

Once the node knows communication begins.

All the data transfer is done directly from now on for this file.

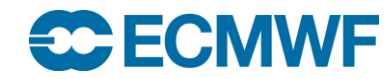

# I/O characterization

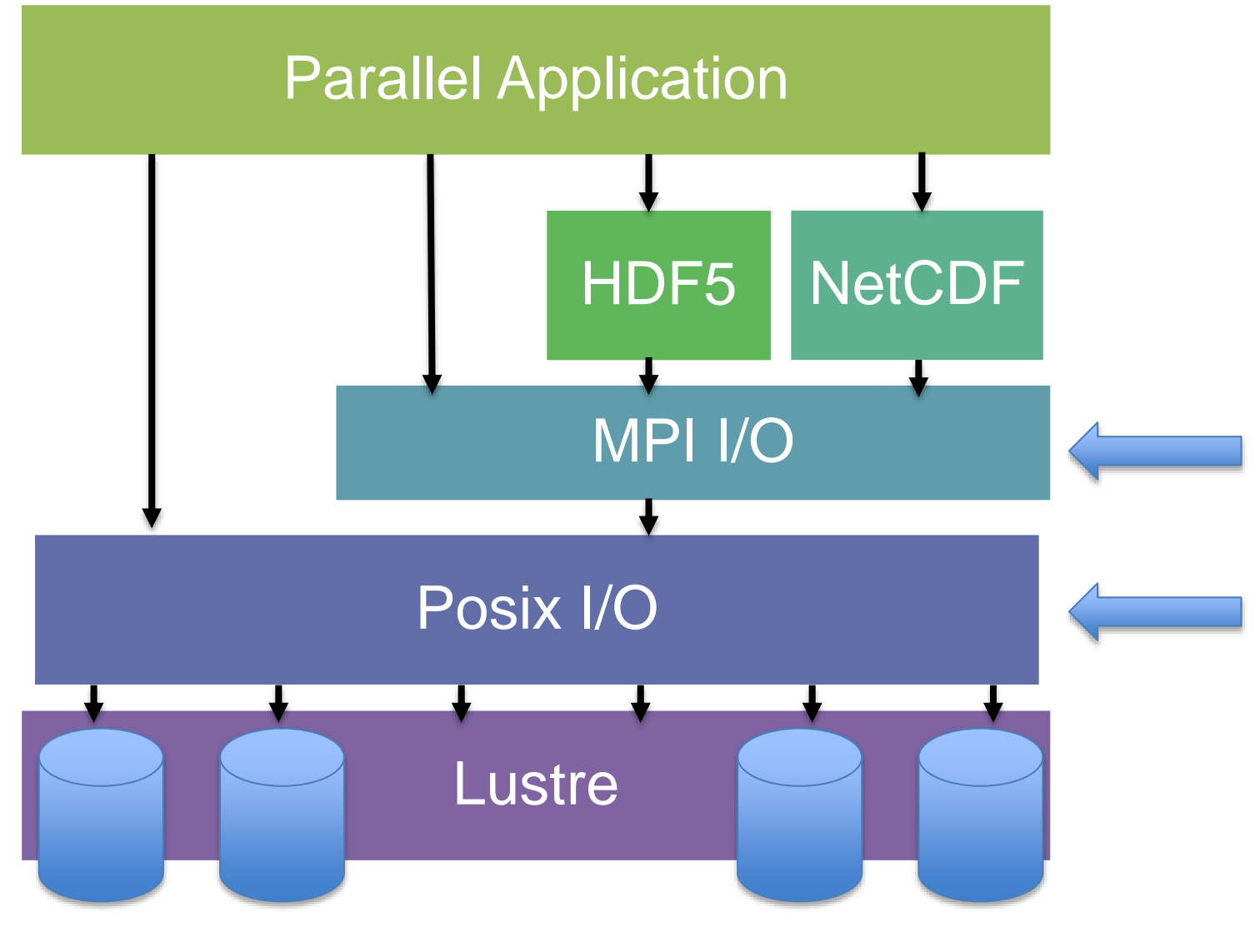

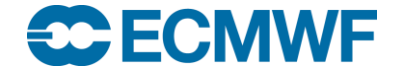

## What is Posix?

- Portable Operating System Interface
- API + shell and utilities interfaces compatible UNIX
- Simplest mechanism to read/write data on disk
	- open
	- stat
	- write
	- read
	- ls
	- ...
- https://en.wikipedia.org/wiki/POSIX
- Two different strategies can be used

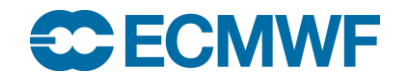

# Different HPC I/O methods Posix 1

Small/configuration files: Single POSIX call + MPI call

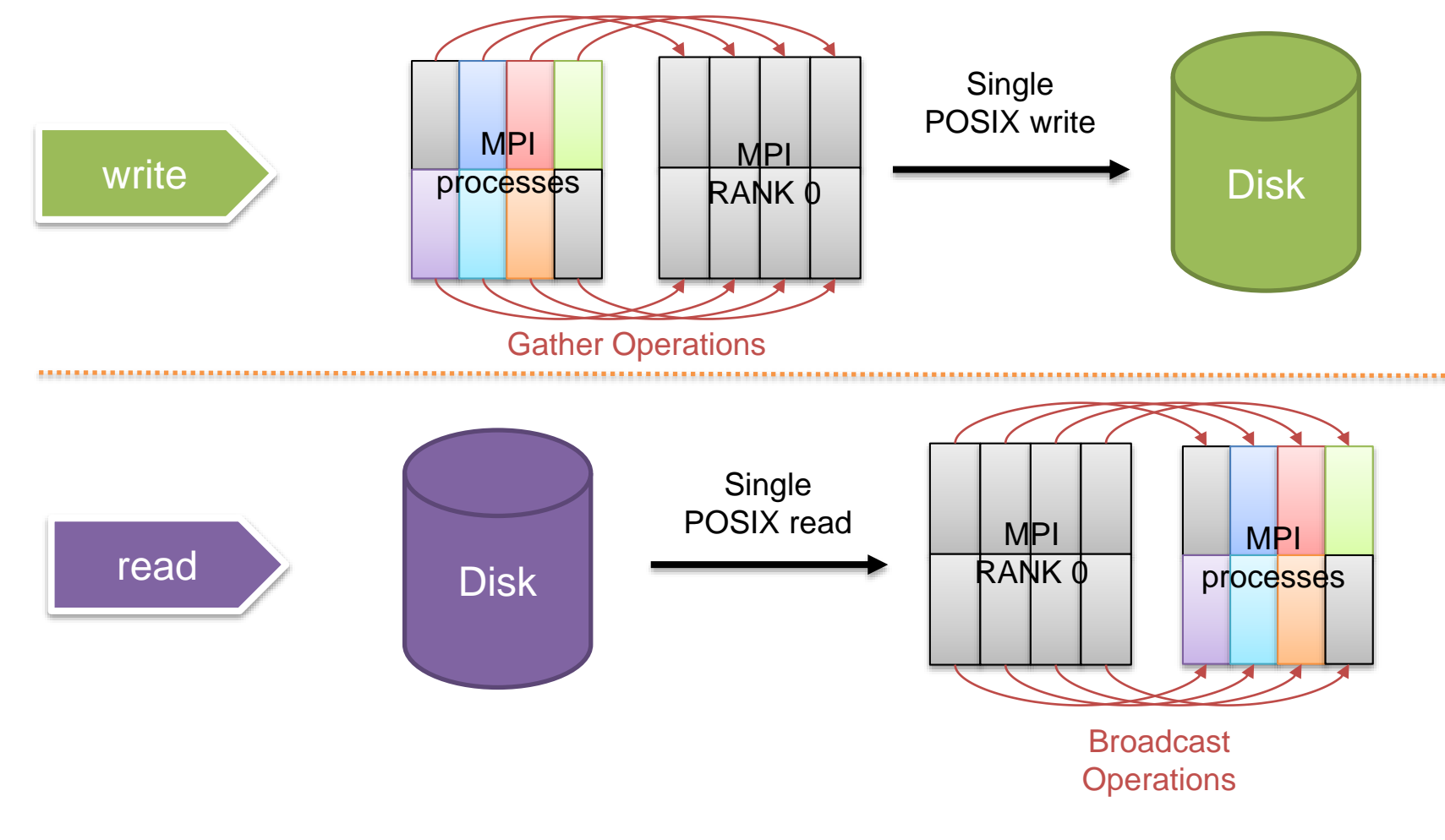

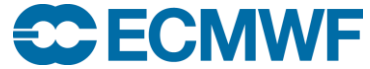

**High Performance Computing Facility: Cray 23-27 Jan 2017 © ECMWF 2017**

# Different HPC I/O methods Posix 2

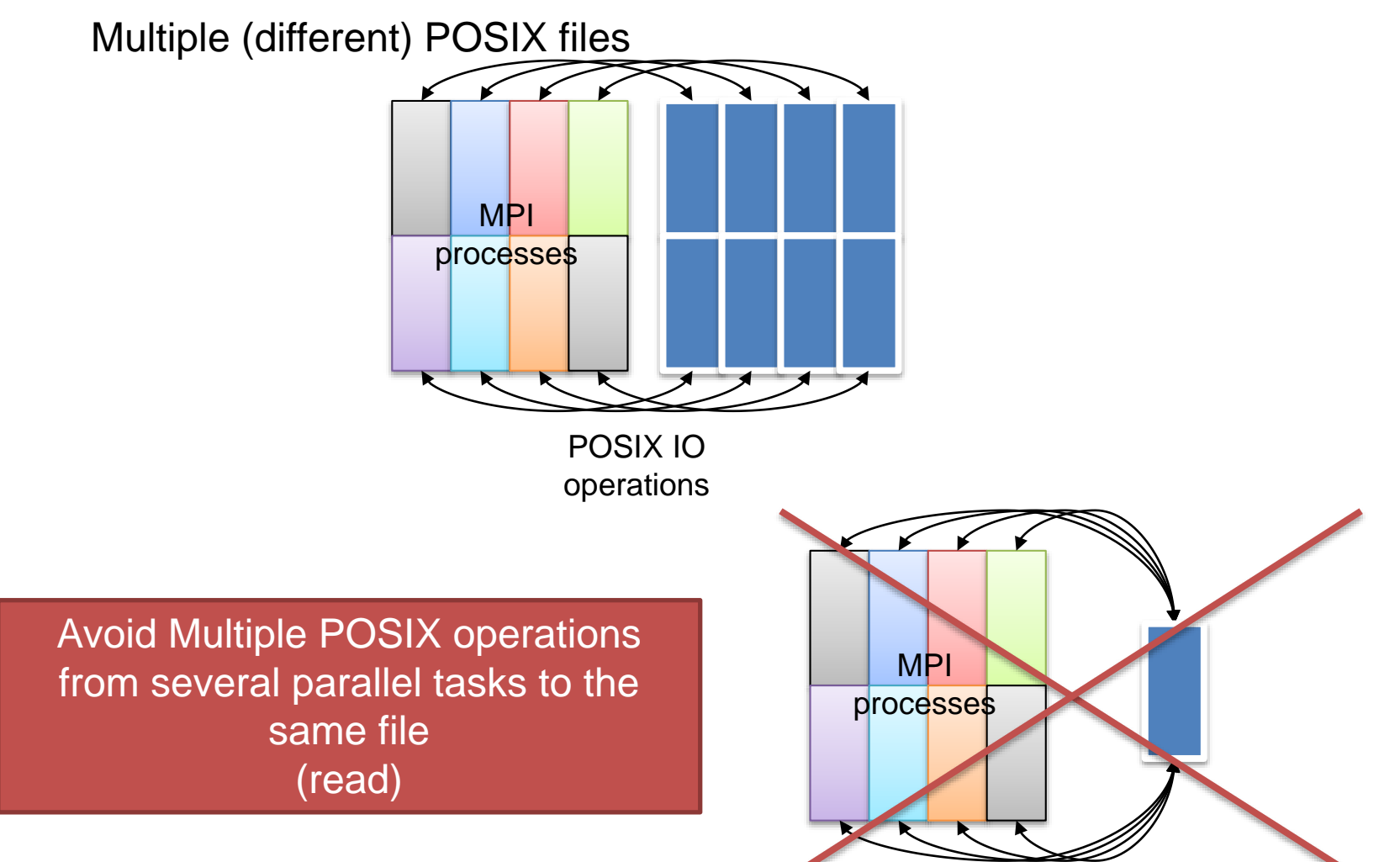

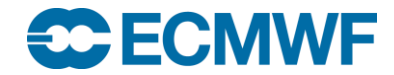

# Different HPC I/O methods MPI-IO

• Same behaviour for HDF5

- Is built on MPI data types + collective communications
- Allows an application to write into both
	- distinct files
	- or the same file from multiple MPI processes
- Use Lustre Stripe

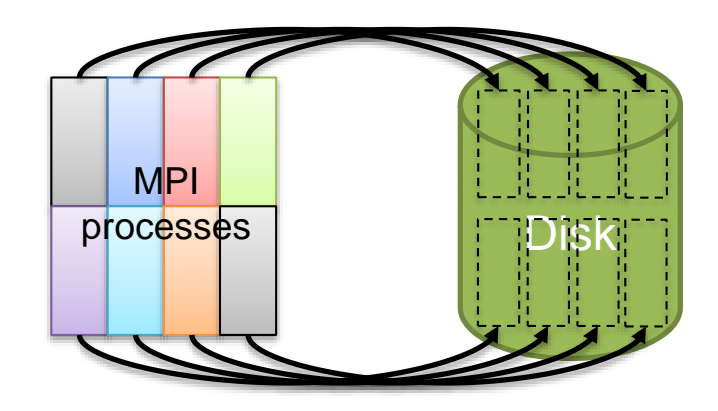

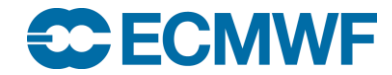

## Lustre data stripping

Lustre's performance comes from striping files over multiple OSTs

Single logical user file e.g.

/scratch/ectrain/bigfile Stripes are then read/written to/from their assigned OST

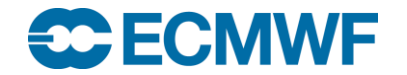

# HPC I/O considerations

• WRITE

- Single writer multiple files -> scalability problems
- Multiple writers multiple files -> metadata bottleneck
- Multiple writers single file
	- If no stripe -> bottleneck Object Storage
	- Use parallel tools (MPI-IO, HDF5, pnetCDF…)
	- Group tasks to write (reduction)
		- Use 1 IO task to collect and write per group/node…
- READ
	- Avoid different tasks reading same file
		- Use 1 read + broadcast
	- Avoid unnecessary metadata operations

You need to experiment to find the best I/O method!

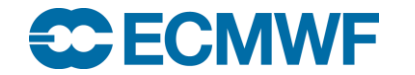

# DARSHAN

Introduction **Goals Considerations** How to use it Job example Log files

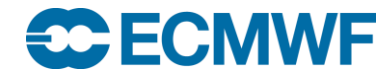

## **Introduction**

- **Darshan** is a scalable HPC I/O characterization tool
- Developed by (ANL)
	- <http://www.mcs.anl.gov/darshan>
- Profile I/O (C and Fortran) calls including:
	- **POSIX**
	- MPI-IO
	- HDF5
	- PnetCDF
- Based on version 2.3.1 and patched for ECMWF
- We have created a summary tool

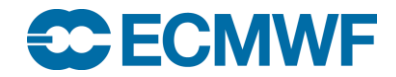

# **Goals**

- Allow *member state users* to characterize and improve the IO of their applications
- Allow *HPC support and admins* to gain insight about the IO behavior of the applications
- Guidance to *researchers* to tune the directions of HPC IO of the product generation and models

# **Requirements**

- It has to be as transparent as possible
	- Scalable
	- Automatic
- User-friendly summary tools to inspect the results

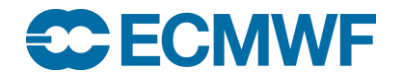

# **Considerations**

• Darshan is not a IO tracer, it reports statistics, counters and timings for the IO

- The information is gathered at the MPI\_Finalize
	- The program **must** contain MPI\_Init() and MPI\_Finalize() calls
- Selective system directories not profiled by default
	- /usr/, /proc/, /etc/ …
	- They can be activated manually
- mmap is not profiled because of Cray incompatibility
- We recommend to "module unload atp" before running with Darshan

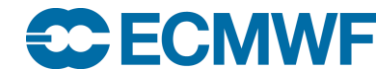

## Darshan wrappers

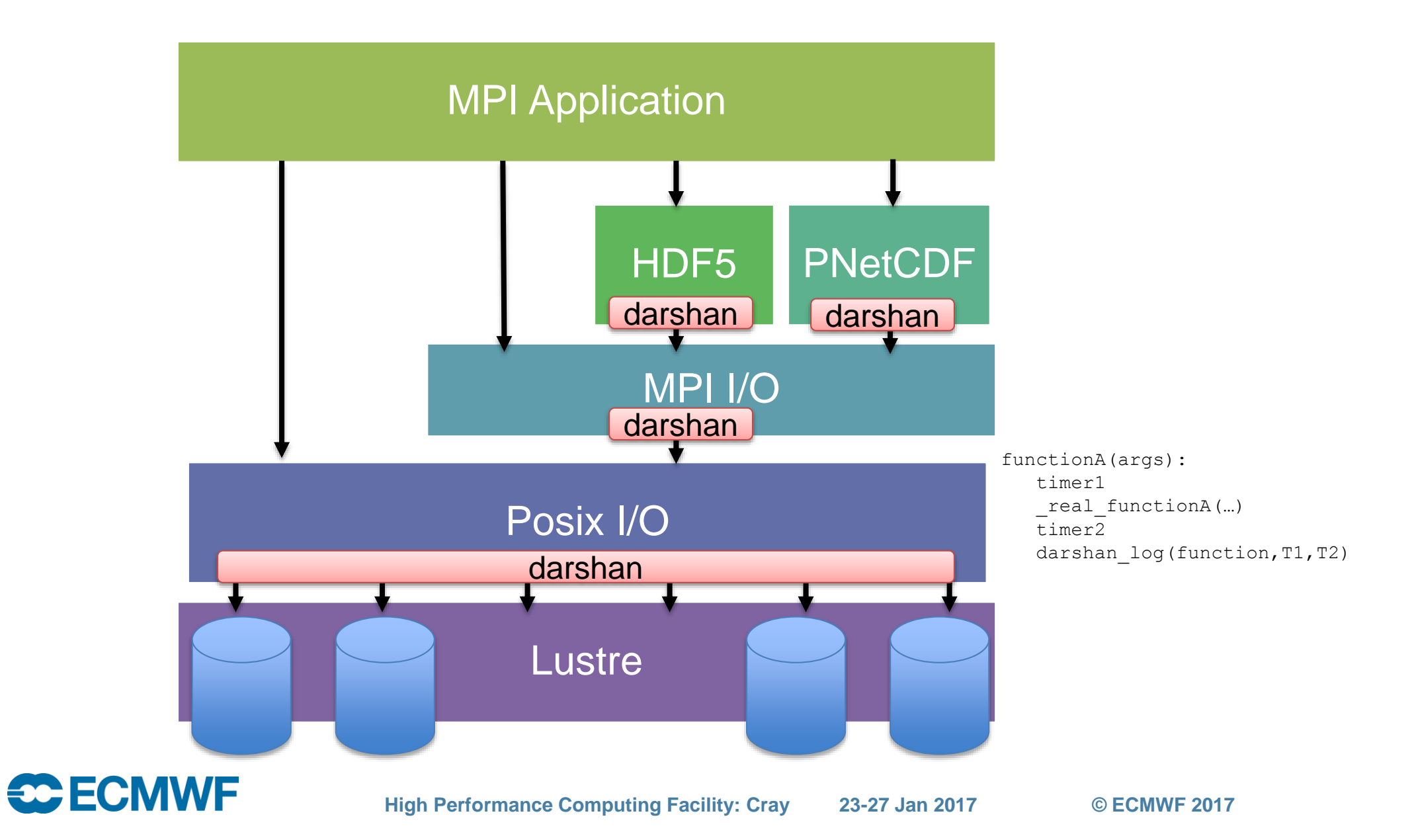

## **Workload**

- Compile the MPI program
- Run the application with
	- module unload atp
	- module load darshan
- Look for the **Darshan log file**
	- Normally in the directory from the job was submitted
	- or exportDARSHAN\_LOG\_DIR=
- Use darshan tools to analyse the log
	- darshansummary

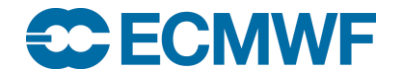

## Job example

```
#!/bin/bash
#PBS -N DSH_TEST
#PBS -q np
#PBS -l EC_total_tasks=72
#PBS -1 EC threads per task=1
```

```
#PBS -l EC_hyperthreads=2
```

```
#PBS -l walltime=01:00:00
```

```
cd $SCRATCH/...
module unload atp
module load darshan
export DARSHAN_LOG_DIR=$SCRATCH/darshan-logs
mkdir -p $DARSHAN_LOG_DIR
```

```
####export DARSHAN EXCLUDE DIRS="/etc/,/proc/"
```

```
aprun -N $EC_tasks_per_node -n $EC_total_tasks -d 
$EC threads per task -j $EC hyperthreads <mpi program>
```
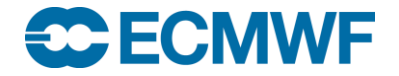

## Job output

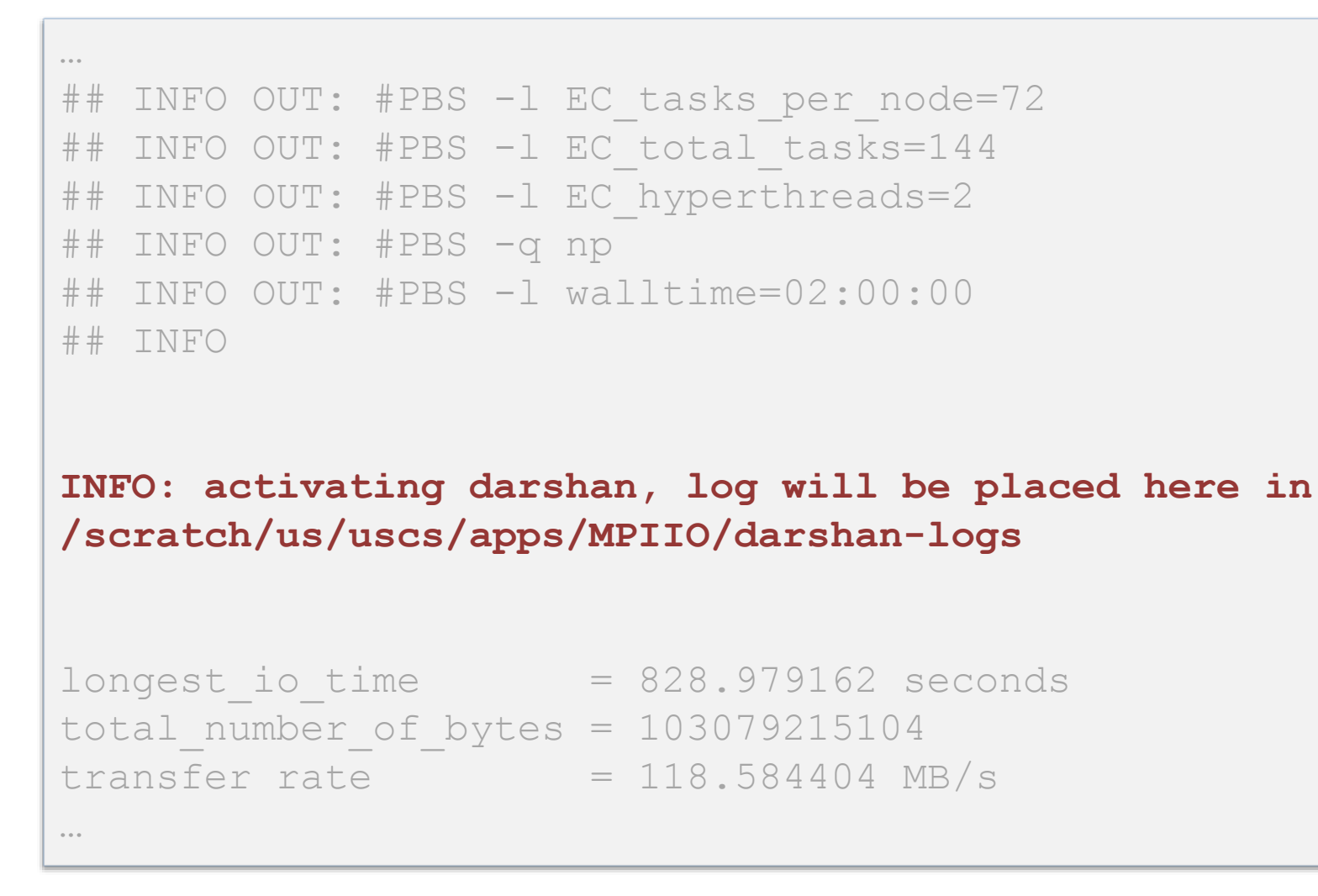

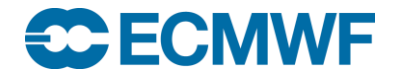

# Darshan log file

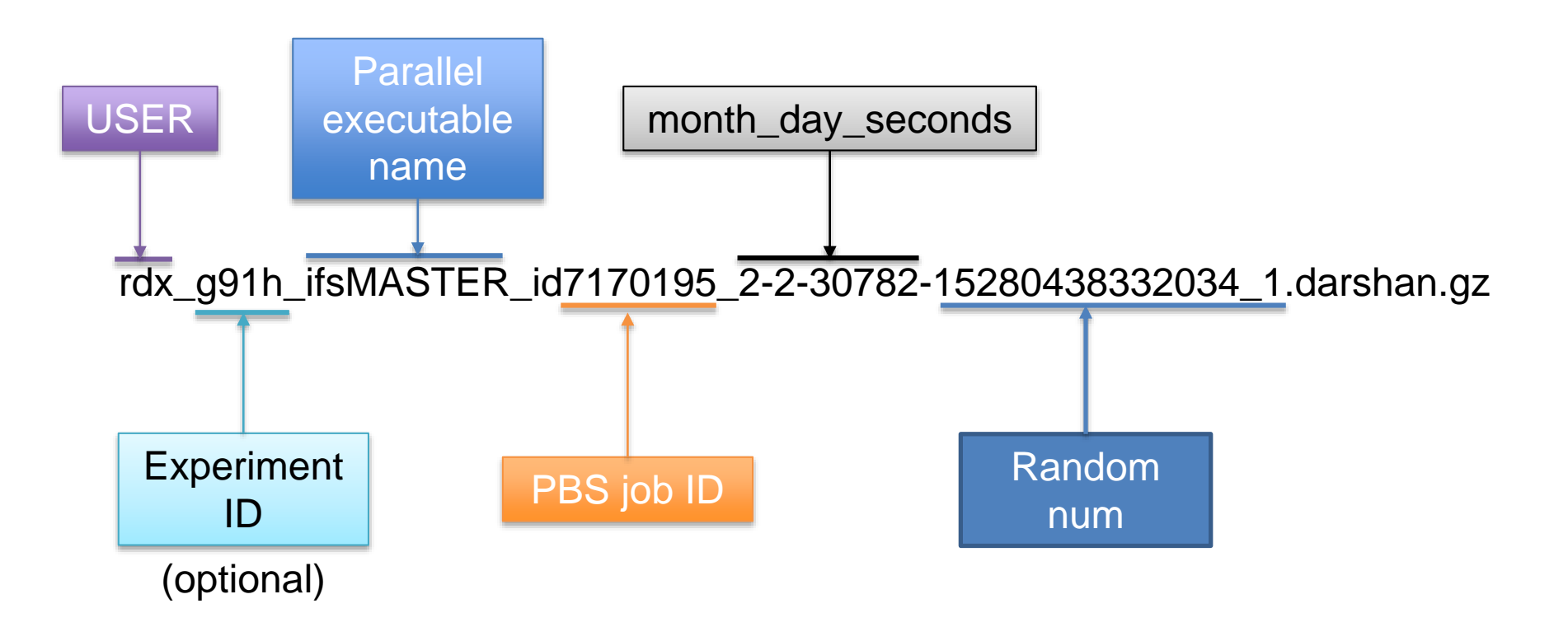

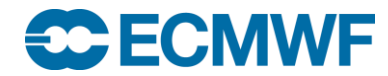

- ECMWF Python script to retrieve useful information in text format.
- Tailored to retrieve different information
	- Per file/shared file
	- Per MPI rank
	- Different summaries
- You can see different operation timings:
	- Metadata
	- Read
	- Write

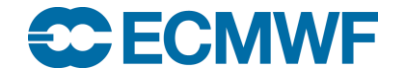

usage: darshansummary <file darshan.gz> Arguments: -a this enable all the reports -f enable report each rank all files (default 10 per rank) -t enable report aggregated per MPI rank -s enable summary of all IO operations -i enable print list of all shared files -j enable summary of shared files -p enable report for shared files -h shows this help message Extra arguments: --extended shows all the files per rank (default: 10) --threshold=N.N will change the default threshold to N.N seconds (default 5.0 seconds) this means that the table will show all the files which Meta + Read + Write time is lower than N.N --ntasks=N minimum number of tasks to consider a file shared (default: 4) --systemfiles this special flag will enable the report of system files a.k.a. /etc/, /usr/, /proc/... if you have sked to report without excluding these dirs

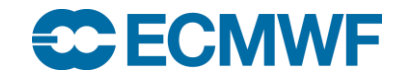

### Reading the Darshan LogFile

darshansummary <file\_darshan>

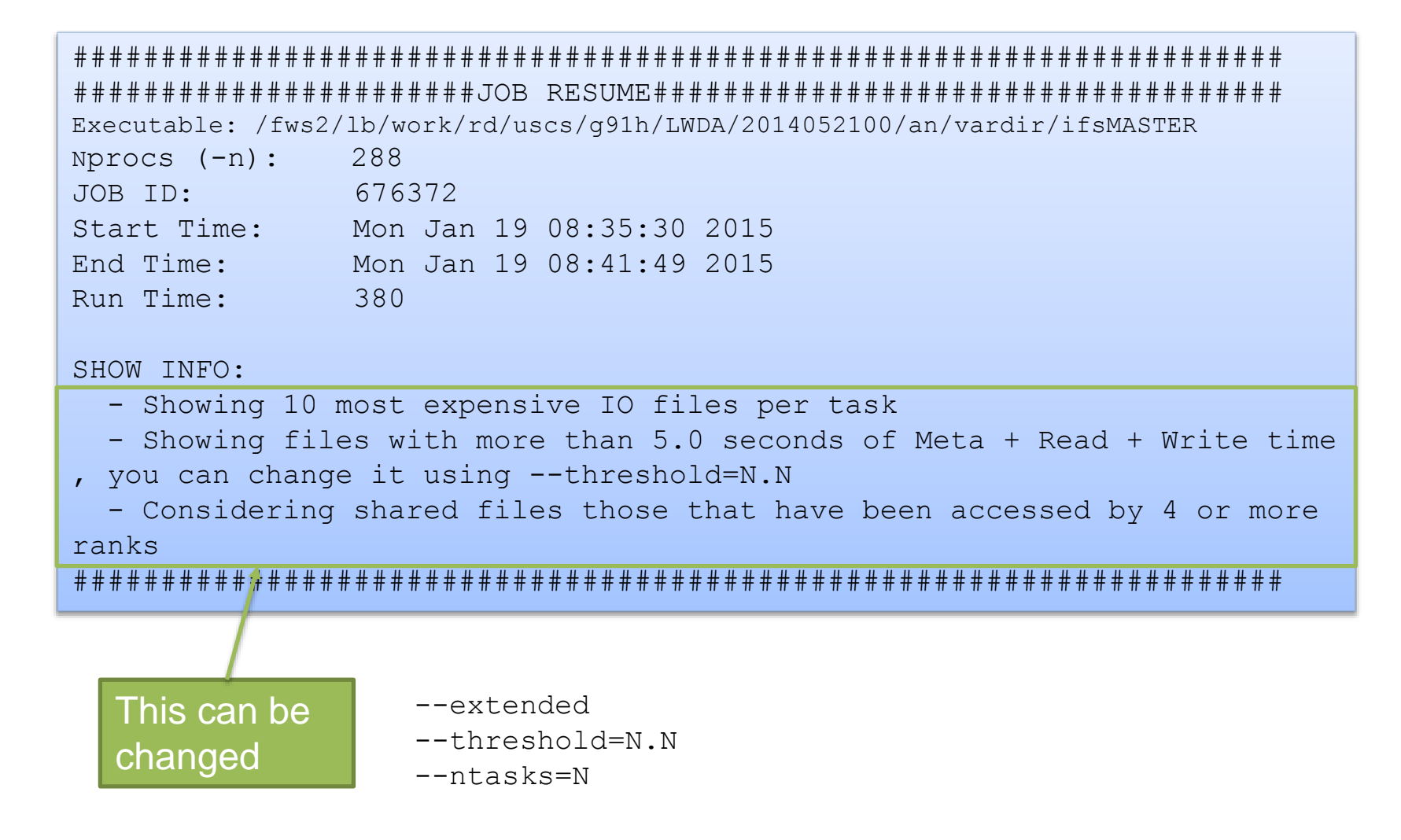

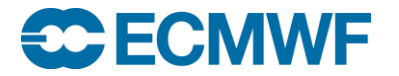

-----------------------------------------------------------------------

darshansummary –f

#### Individual 1 task 1 file per row

Report File per task data

(threshold is 5.0 seconds of Meta + Read + Write time, you can change it using --threshold=N.N) (the table is just showing the 10 most expensive files per rank, use --extended to see them all)

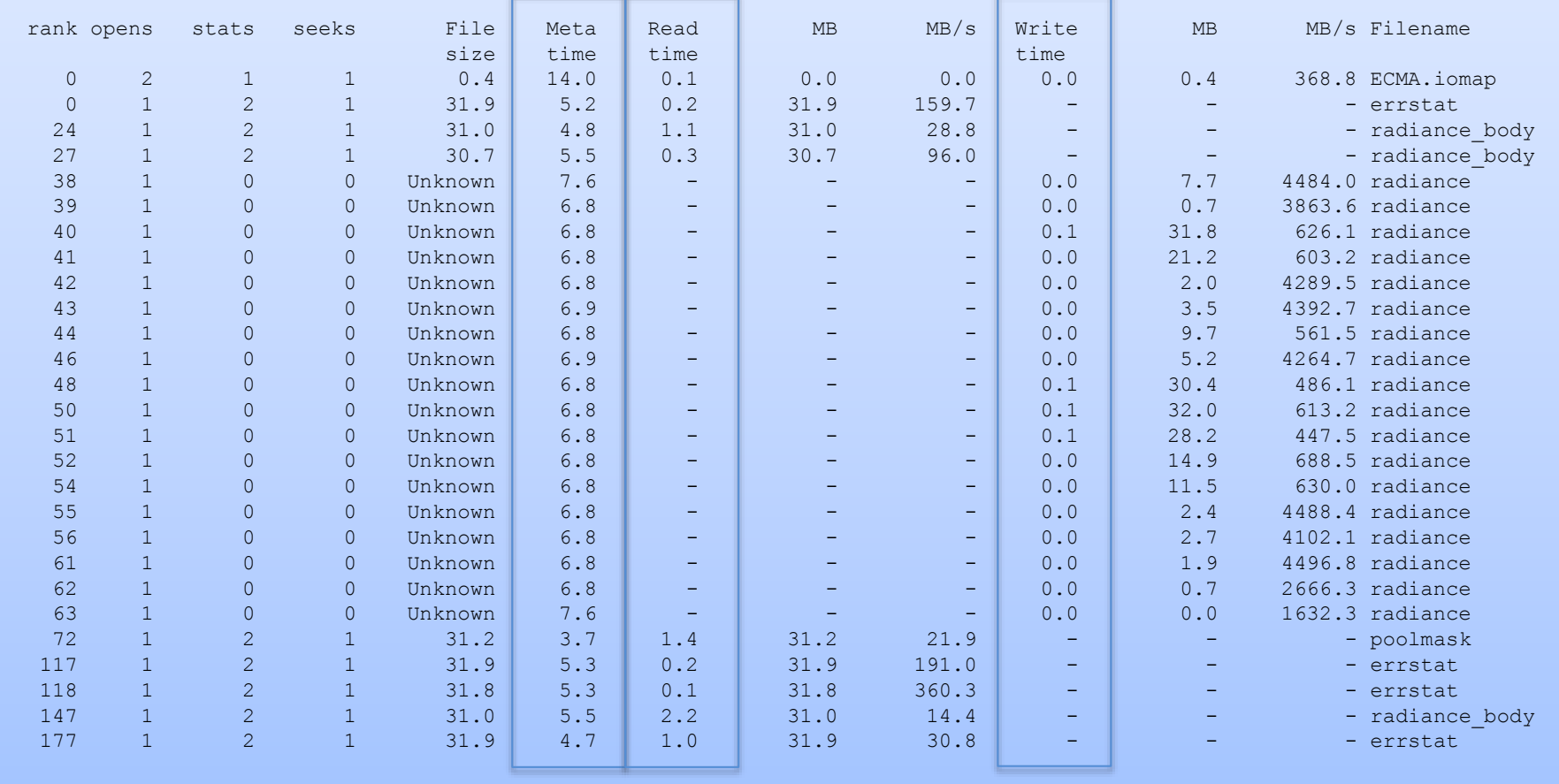

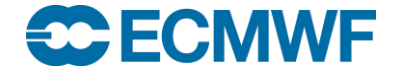

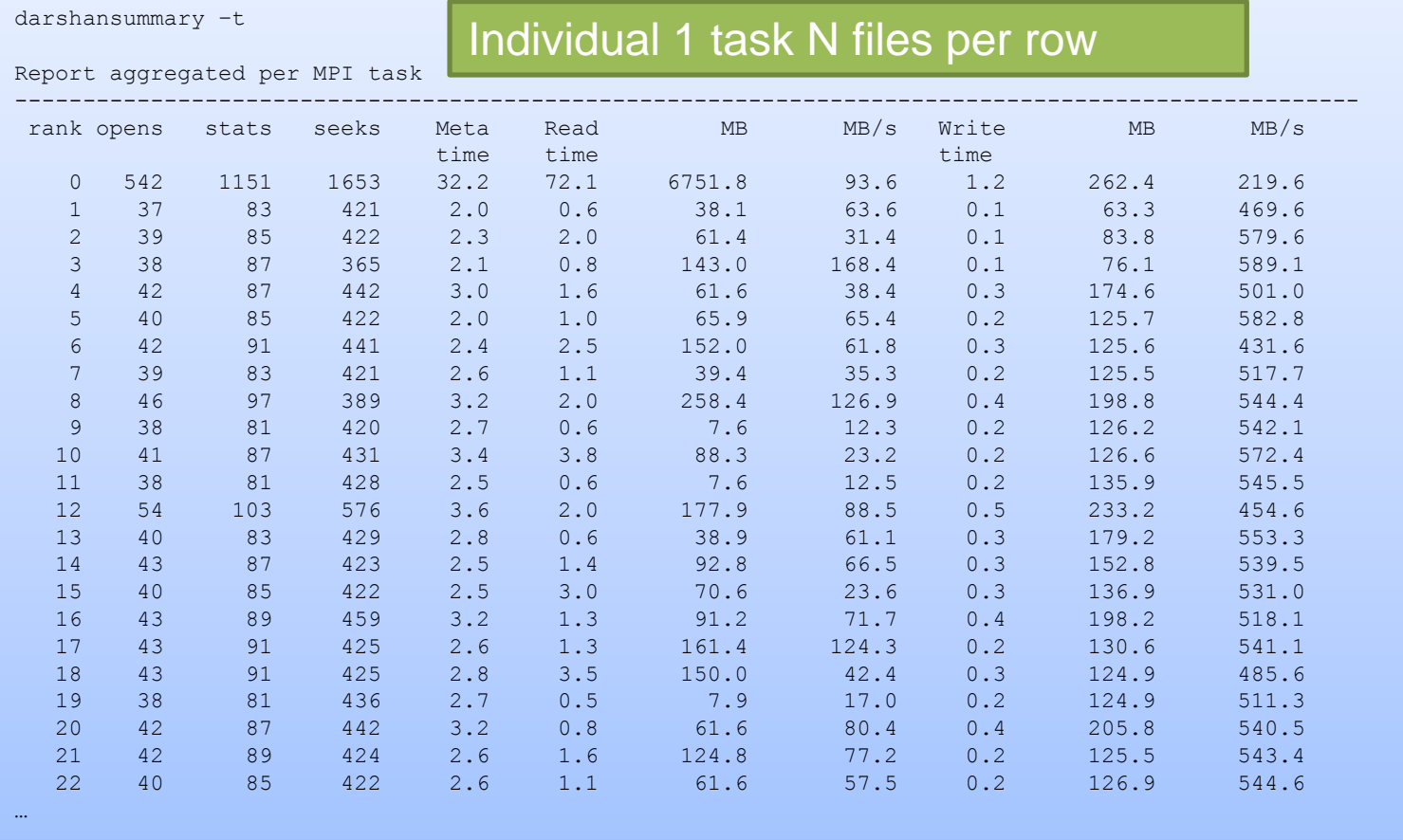

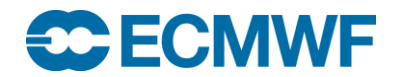

---------------------------------------------------------------------------------------------------

darshansummary –p

## Individual N tasks 1 file per row

Report of shared files IO

(Considering shared files those that have been accessed by 4 or more ranks, you can change it using --ntasks=N)

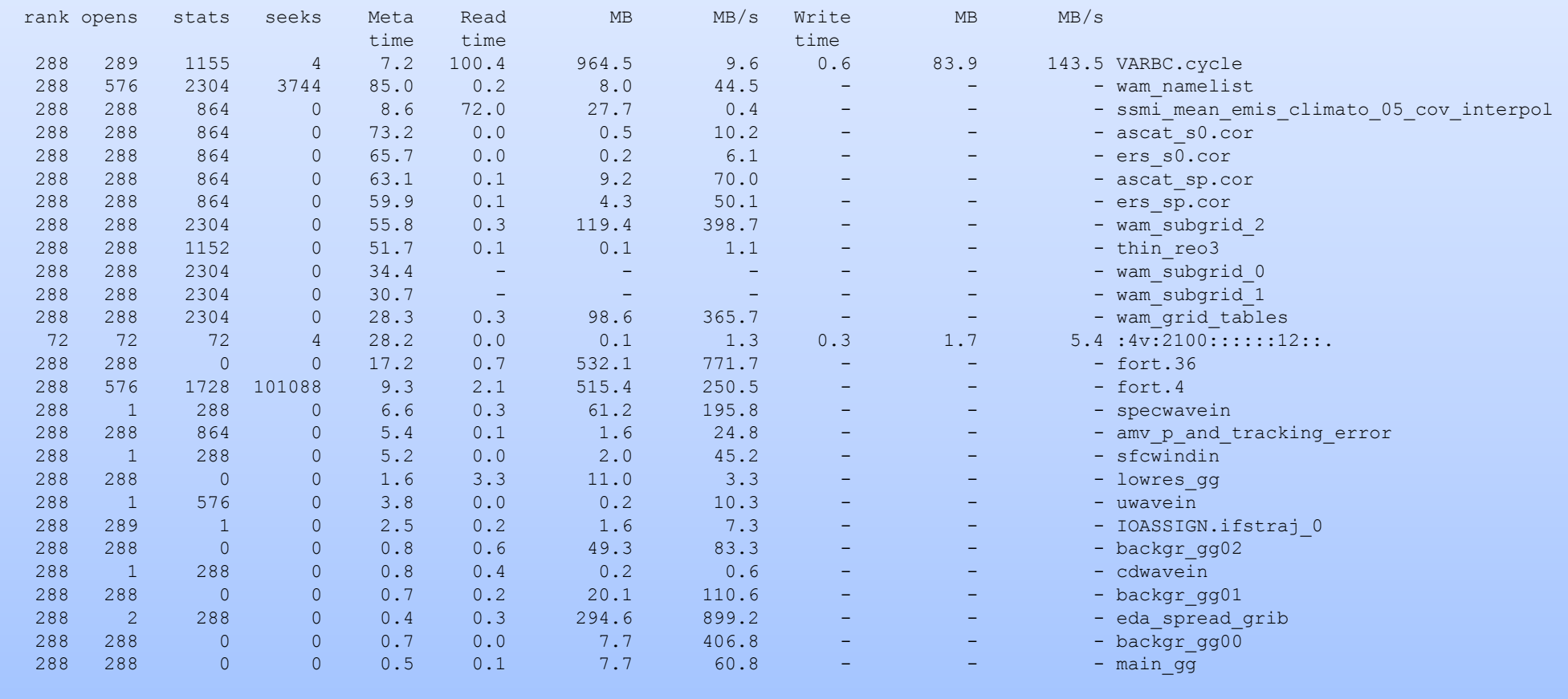

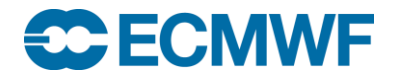

darshansummary –s Summary of all IO --------------------------------------------------------------------------------------------------- 3224 different files 6656 read operations 2643 write operations 11171 opens 111327 seeks 26323 stats 1150 files opened but no read/write action 1435 files stat/seek but not opened 674.7 read time 75.0 write time 1055.0 meta time 16.7 stat/seek but no open time 148.9 open but no read/write time 45191.3 Mbytes read 38141.3 Mbytes written

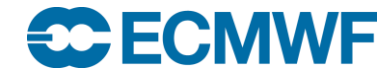

darshansummary –j

Summary of shared files IO

---------------------------------------------------------------------------------------------------

(Considering shared files those that have been accessed by 4 or more ranks, you can change it using --ntasks=N)

27 different files 4907 read operations 73 write operations 6704 opens 104840 seeks 22540 stats 1150 files opened but no read/write action 1435 files stat/seek but not opened 181.9 read time 0.9 write time 647.4 meta time 16.7 stat/seek but no open time 148.9 open but no read/write time

2737.3 Mbytes read 85.5 Mbytes written

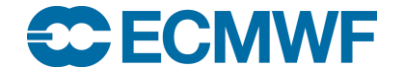

darshansummary –i List of shared files --------------------------------------------------------------------------------------------------- (Considering shared files those that have been accessed by 4 or more ranks, you can change it using --ntasks=N) Ranks File 288 /lus/snx11064/fws2/lb/work/rd/uscs/g91h/LWDA/2014052100/an/vardir/main\_gg 288 /lus/snx11064/fws2/lb/work/rd/uscs/g91h/LWDA/2014052100/an/vardir/wam\_namelist 288 /lus/snx11064/fws2/lb/work/rd/uscs/g91h/LWDA/2014052100/an/vardir/wam\_grid\_tables 288 /lus/snx11064/fws2/lb/work/rd/uscs/g91h/LWDA/2014052100/an/vardir/fort.4 288 /lus/snx11064/fws2/lb/work/rd/uscs/g91h/LWDA/2014052100/an/vardir/ascat\_sp.cor 288 /lus/snx11064/fws2/lb/work/rd/uscs/g91h/LWDA/2014052100/an/vardir/ers\_sp.cor 288 /lus/snx11064/fws2/lb/work/rd/uscs/g91h/LWDA/2014052100/an/vardir/amv\_p\_and\_tracking\_error 288 /lus/snx11064/fws2/lb/work/rd/uscs/g91h/LWDA/2014052100/an/vardir/fort.36 288 /lus/snx11064/fws2/lb/work/rd/uscs/g91h/LWDA/2014052100/an/vardir/backgr\_gg01 288 /lus/snx11064/fws2/lb/work/rd/uscs/g91h/LWDA/2014052100/an/vardir/backgr\_gg00 288 /lus/snx11064/fws2/lb/work/rd/uscs/g91h/LWDA/2014052100/an/vardir/backgr\_gg02 288 /lus/snx11064/fws2/lb/work/rd/uscs/g91h/LWDA/2014052100/an/vardir/VARBC.cycle 288 /lus/snx11064/fws2/lb/work/rd/uscs/g91h/LWDA/2014052100/an/vardir/eda\_spread\_grib 288 /lus/snx11064/fws2/lb/work/rd/uscs/g91h/LWDA/2014052100/an/vardir/ssmi\_mean\_emis\_climato\_05\_cov\_interpol 288 /lus/snx11064/fws2/lb/work/rd/uscs/g91h/LWDA/2014052100/an/vardir/ers\_s0.cor 288 /lus/snx11064/fws2/lb/work/rd/uscs/g91h/LWDA/2014052100/an/vardir/uwavein 288 /lus/snx11064/fws2/lb/work/rd/uscs/g91h/LWDA/2014052100/an/vardir/wam\_subgrid\_2 288 /lus/snx11064/fws2/lb/work/rd/uscs/g91h/LWDA/2014052100/an/vardir/wam\_subgrid\_1 288 /lus/snx11064/fws2/lb/work/rd/uscs/g91h/LWDA/2014052100/an/vardir/wam\_subgrid\_0 288 /lus/snx11064/fws2/lb/work/rd/uscs/g91h/LWDA/2014052100/an/vardir/ascat\_s0.cor 288 /lus/snx11064/fws2/lb/work/rd/uscs/g91h/LWDA/2014052100/an/vardir/sfcwindin 288 /lus/snx11064/fws2/lb/work/rd/uscs/g91h/LWDA/2014052100/an/vardir/cdwavein 72 /fws2/lb/fdb/:rd:lwda:g:g91h:20140520::/:4v:2100::::::12::. 288 /lus/snx11064/fws2/lb/work/rd/uscs/g91h/LWDA/2014052100/an/vardir/lowres\_gg 288 /lus/snx11064/fws2/lb/work/rd/uscs/g91h/LWDA/2014052100/an/vardir/thin\_reo3 288 /lus/snx11064/fws2/lb/work/rd/uscs/g91h/LWDA/2014052100/an/vardir/IOASSIGN.ifstraj\_0 288 /lus/snx11064/fws2/lb/work/rd/uscs/g91h/LWDA/2014052100/an/vardir/specwavein

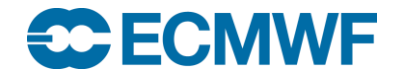

# I/O Recommendations

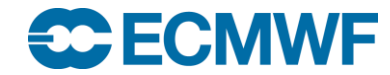

## I/O Recomendations

- Try to minimize Metadata load
	- Create, Open, Close, get attributes …
	- Locks
- Individual application run may not see a problem
- Interactive commands may affect Metadata servers
- stat() is expensive! -> ls -l, shell <Tab>, find...
	- Access to Metadata Server and each OST owning a stripe
	- Avoid stripe small files
	- Lustre tools
		- Ifs find, Ifs df, lustre\_rsync, etc...
- Avoid large directories
	- Sequential search each time metadata operation

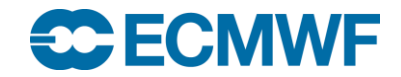

# I/O Recomendations

- Avoid unnecessary file operations
	- If you need read-only access, open with read-only
- Compilers may help I/O performance
- Ideally, 1 access to Metadata server and then direct access to OST
	- Write same file on same OST accesses by many -> lock
		- **Stripe**
	- Read data needed by all the tasks of large application
		- **1 Read + MPI**

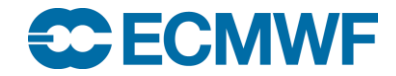

# I/O Recomendations

- There is a Lustre API
	- man lustreapi
	- Can be used to set striping policy for files within an application
- Try to write aligned chunks of data **(1MB)**
- If very small file, maybe another filesystem?

Be nice to Lustre

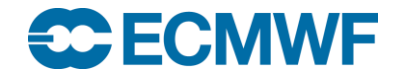

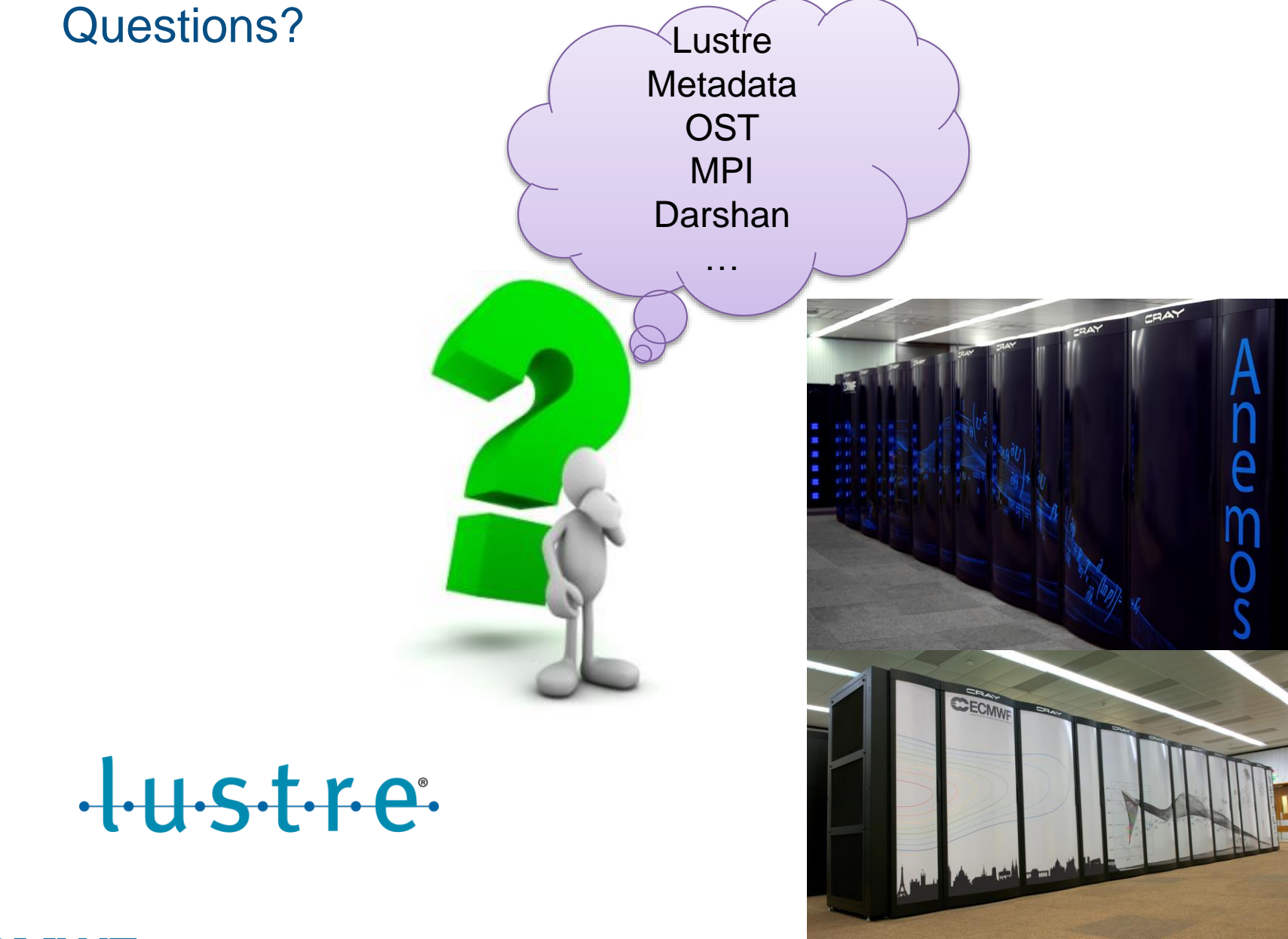

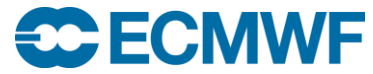

**High Performance Computing Facility: Cray 23-27 Jan 2017 © ECMWF 2017**

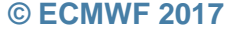